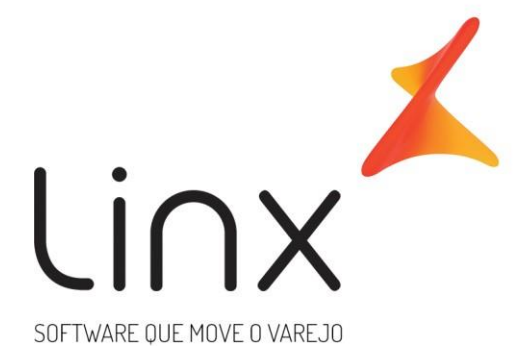

# **ESPECIFICAÇÃO Web Service Linx Microvix Seguro**

**Área**: Arquitetura

### Introdução

Neste documento apresentamos as informações referentes aos desenvolvimentos de sistemas com a definição do escopo, prazo e custo.

A LINX SISTEMAS tem acumulado experiências em diversos projetos de desenvolvimento de sistemas para melhor desempenho das empresas.

Estas experiências estão concentradas em nossas Metodologias de Desenvolvimento e em nossos profissionais, garantindo o sucesso dos projetos de nossos clientes.

Esperamos que o conteúdo apresentado neste documento atenda as expectativas de V.Sas. de forma clara e objetiva. E desde já ficamos à disposição para esclarecimentos que sejam necessários.

Obrigado, Equipe LINX

### **1 Introdução**

WebService Linx Microvix de Seguro padrão disponibiliza as seguintes informações do Microvix, registros de vendas, empresas, produtos, clientes, estoque e faturas de cada loja.

O formato do layout é único e padrão não recebe customizações, somente melhoria, onde todos os clientes que utilizarem recebem as melhorias.

### **2 Especificações**

#### **2.1 Cenário Atual**

Se trata do WebService Linx Microvix de seguro padrão.

#### **2.2 Escopo do Web Service**

Os métodos são padrões no Web Service da Linx Microvix de seguro, onde será possível buscar os registros das bases do MicrovixERP de qualquer loja de um Portal (*podendo estar até dentro de um grupo econômico ou rede de franquias*). A chamada dos métodos é sempre feita por CNPJ para retorno das informações.

Os métodos trarão as seguintes informações:

- **LinxSeguroVendedores;**
- **LinxSeguroProdutos;**
- **LinxSeguroEmpresas;**
- **LinxSeguroAdesao;**
- **LinxSeguroCancelamentoAdesao;**
- **LinxSeguroFranquias**
- **LinxSeguroPlanos**
- **LinxSeguroServiços**
- **LinxSeguroOperadoras**
- **LinxSeguroGrupoLojas**

#### **2.3 Credenciais de acesso**

Para acesso ao Webservice Linx Microvix padrão é necessário possuir as credenciais de acesso que disponibilizaremos abaixo:

**URLs:** <http://webapi.microvix.com.br/1.0/api/integracao> **ou** https://webapi.microvix.com.br/1.0/api/integracao **Usuário:** linx\_seguros **Senha:** linx\_seguros **Chave:** (inserir chave de acesso) **Grupo:** (inserir nome do grupo)

#### **2.4 Layout e descrição dos campos**

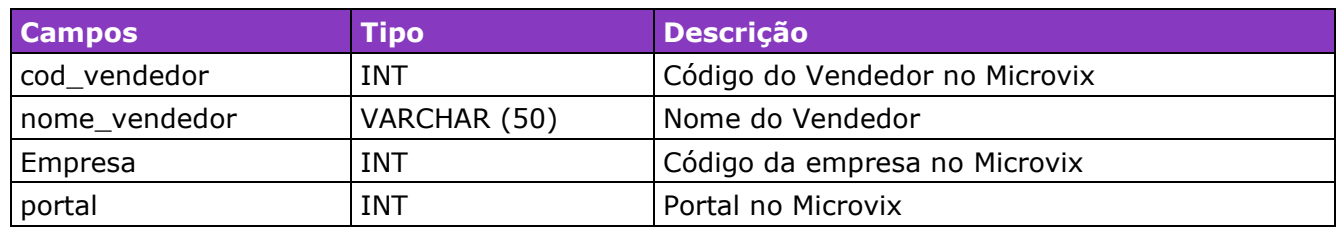

Método **LinxSeguroVendedores** (Retorna o cadastro de vendedores do portal):

#### Parâmetros de consulta do método **LinxSeguroVendedores**

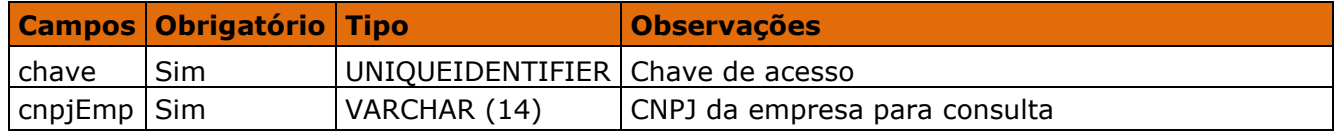

#### Método **LinxSeguroProdutos** (Retorna o cadastro de produtos do portal):

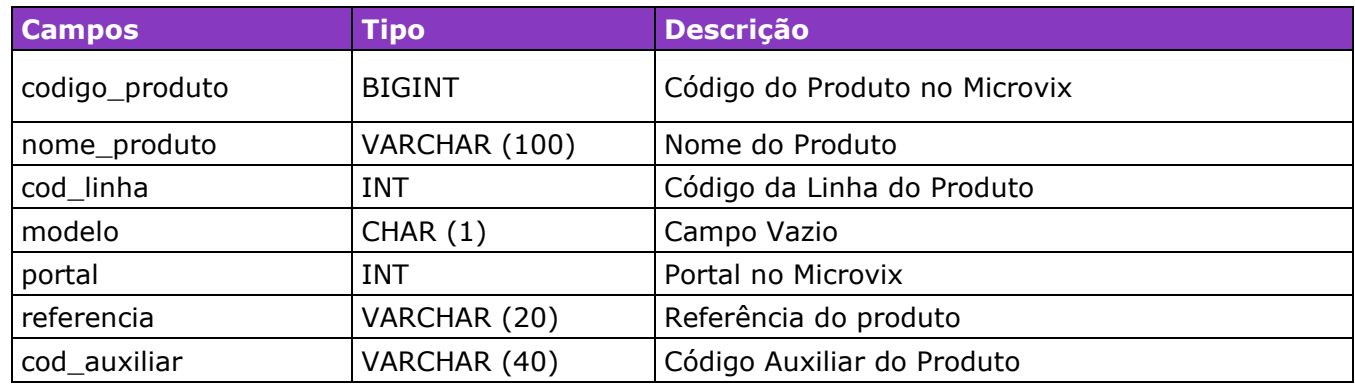

#### Parâmetros de consulta do método **LinxSeguroProdutos**

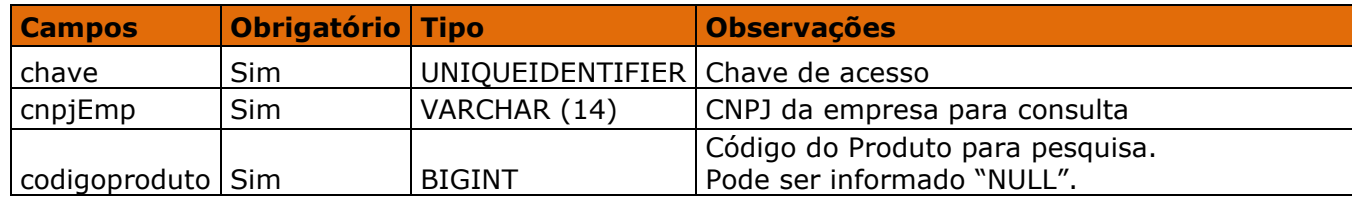

Método **LinxSeguroEmpresas** (Retorna o cadastro de Empresas do portal):

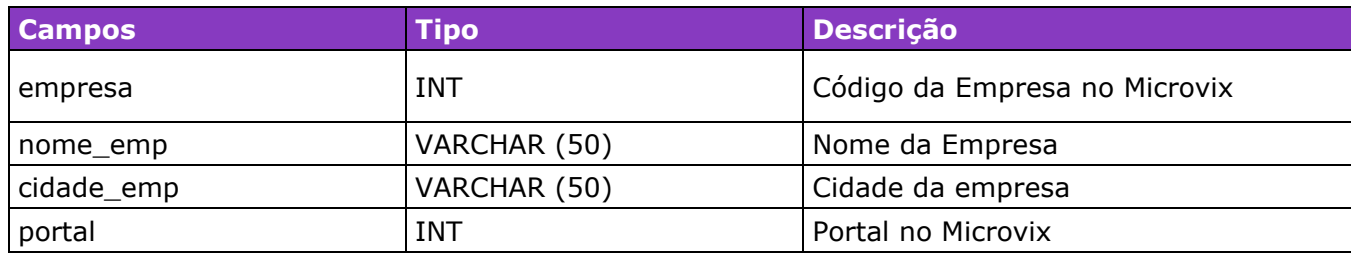

#### Parâmetros de consulta do método **LinxSeguroEmpresas**

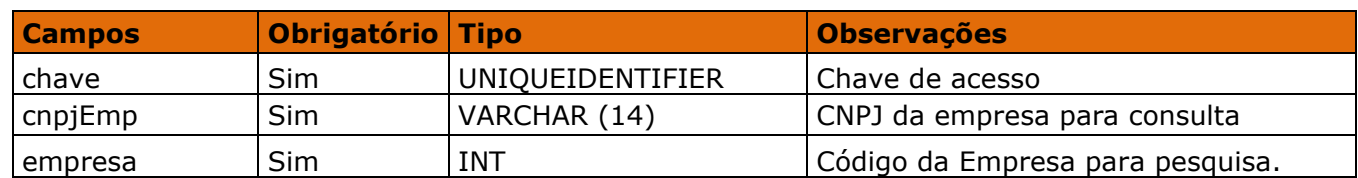

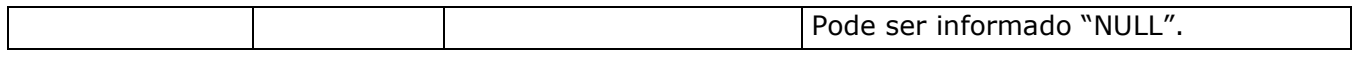

Método **LinxSeguroAdesao** (Exclusivo para utilização das seguradoras - Retorna as vendas de seguros e garantias):

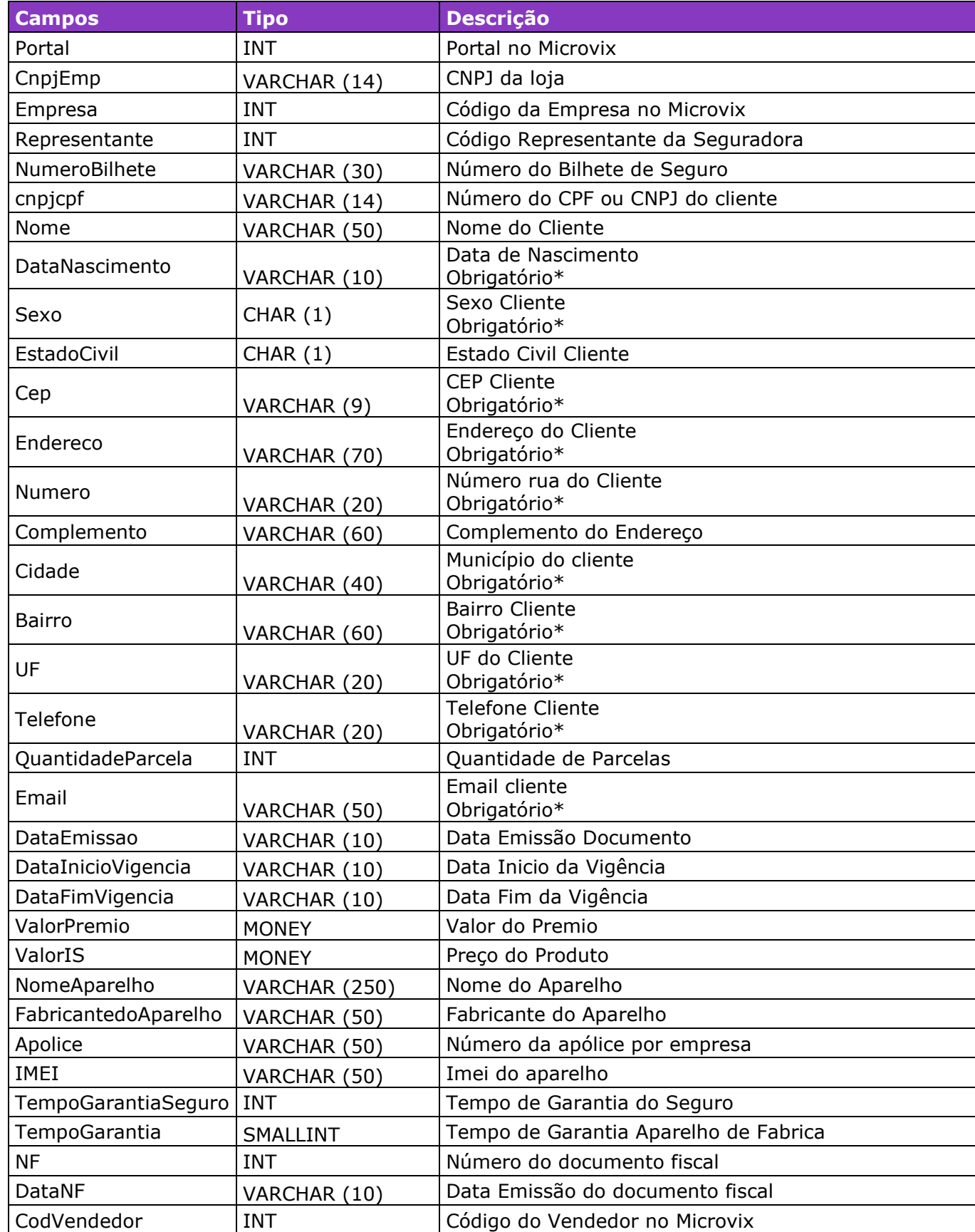

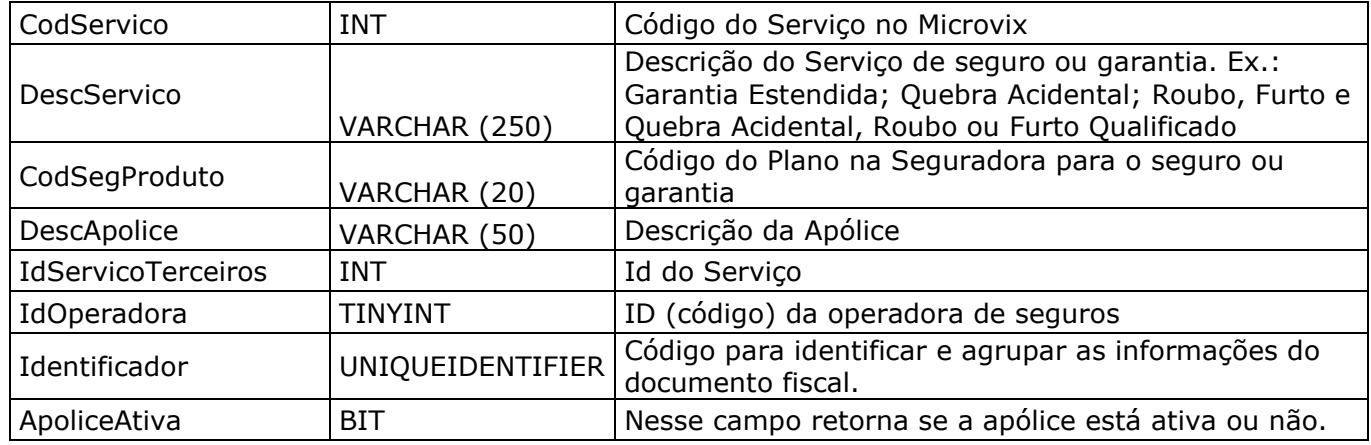

\*Os campos informados como obrigatório devem ser parametrizados no MicrovixERP.

#### Parâmetros de consulta do método **LinxSeguroAdesao**

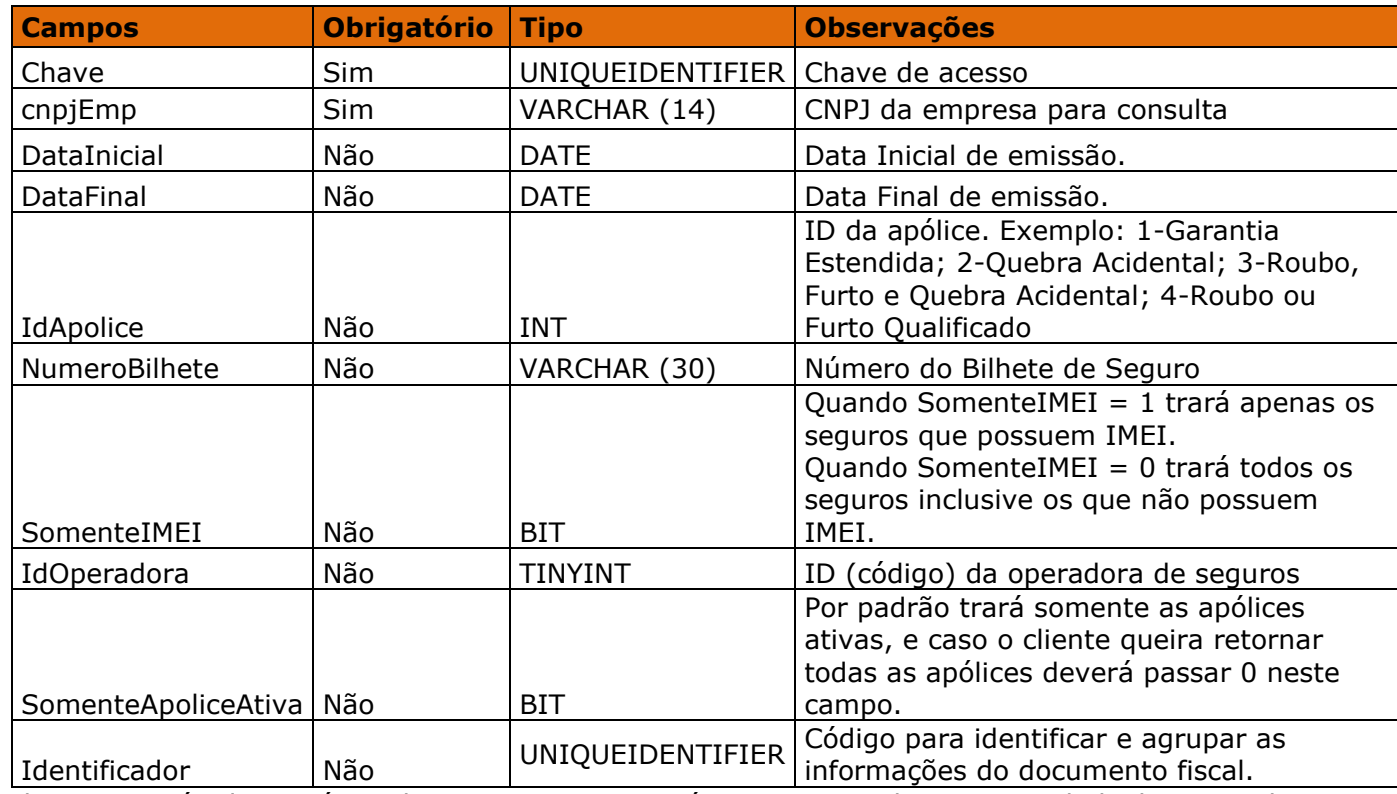

Obs.: Esse método contém todos os campos necessários para atender a necessidade da seguradora. O método LinxSeguroFranquias é um pouco mais completo e atende melhor as necessidades de uma rede/portal de lojas que utilizem a rotina de seguros.

#### Método **LinxSeguroCancelamentoAdesao** (Retorna os Bilhetes de seguros e garantias canceladas):

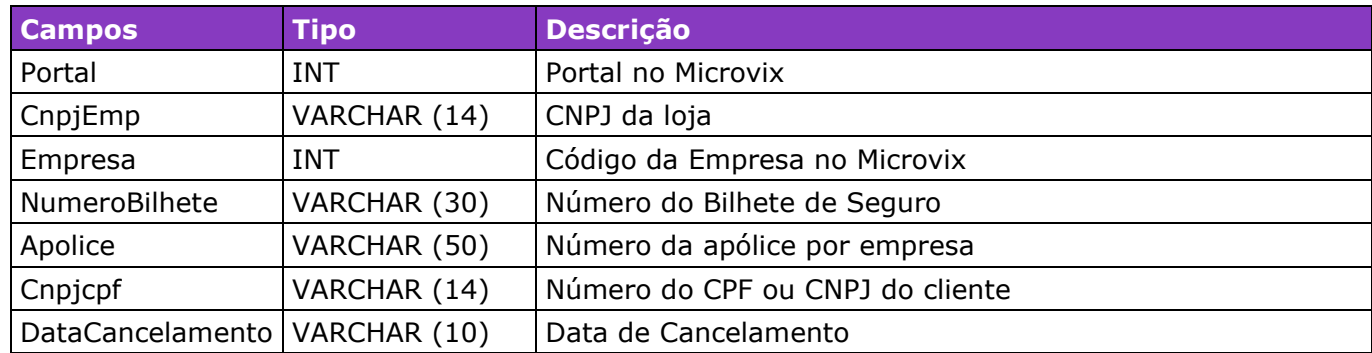

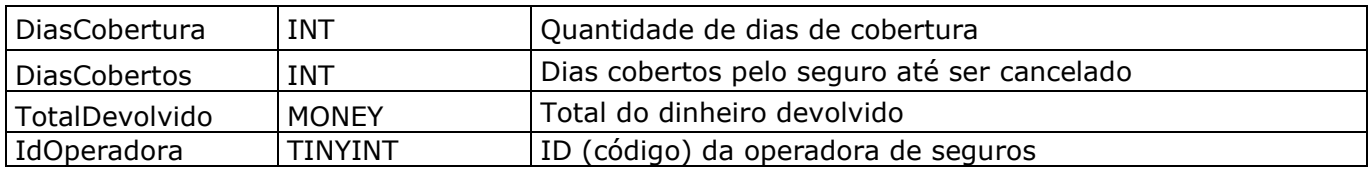

#### Parâmetros de consulta do método **LinxSeguroCancelamentoAdesao**

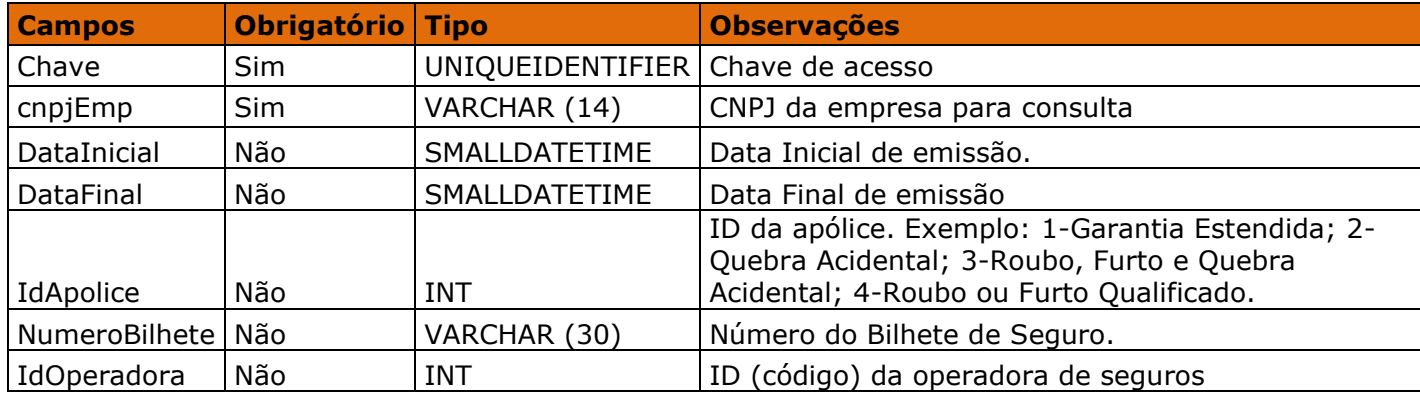

#### Método **LinxSeguroFranquias** (Exclusivo para utilização dos clientes Microvix - Retorna as

vendas de seguros/garantias e cancelamentos):

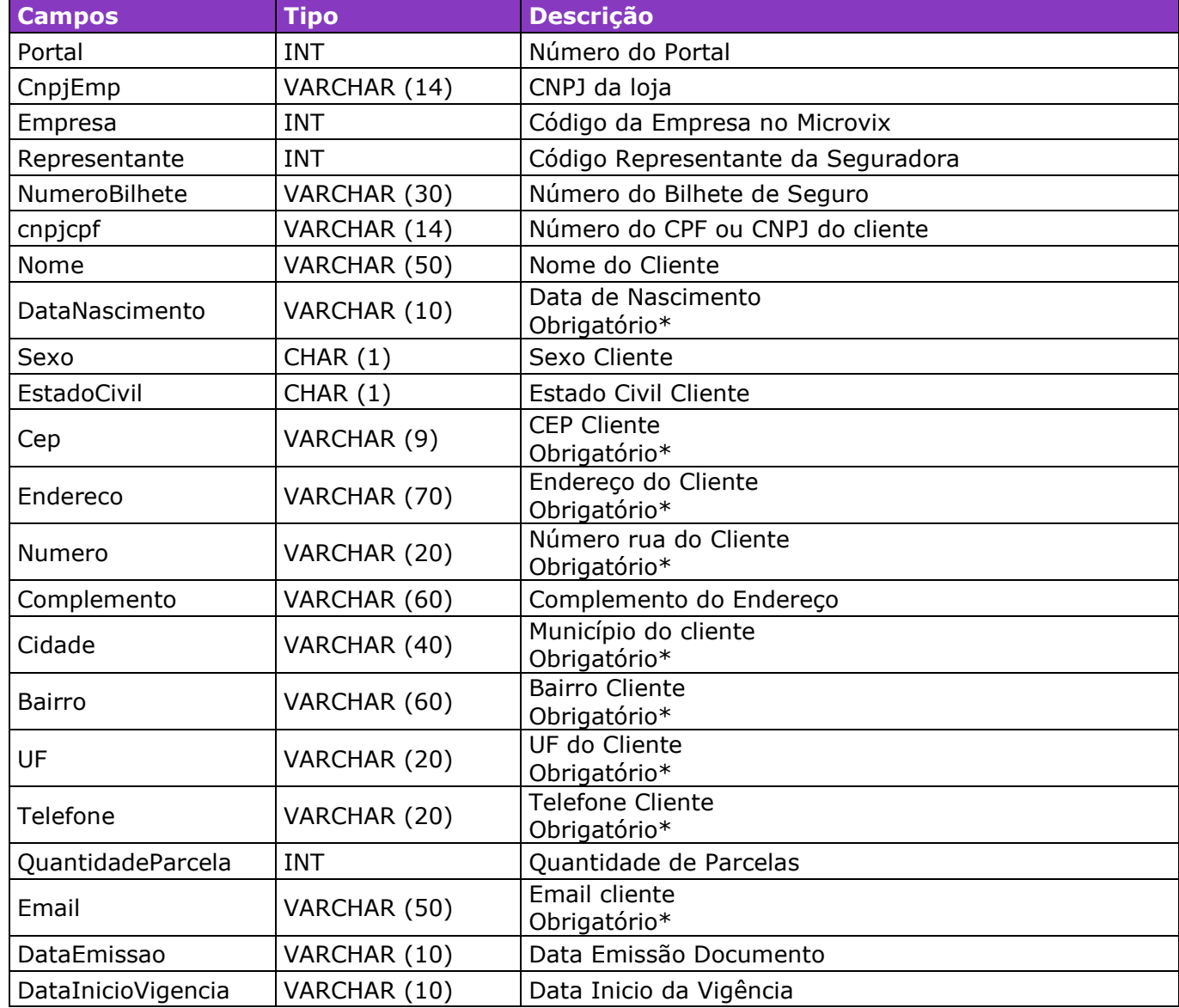

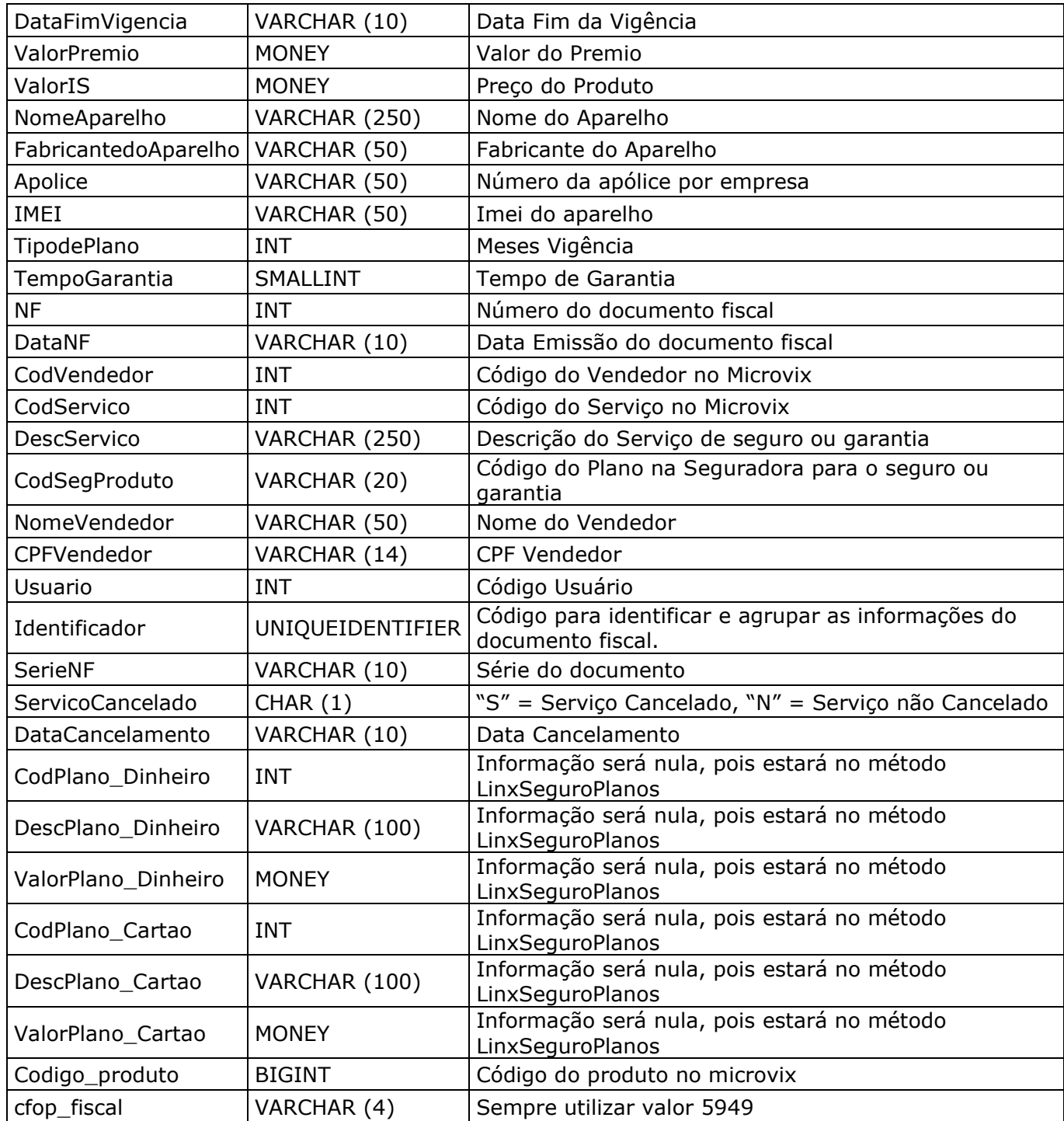

### Parâmetros de consulta do método **LinxSeguroFranquias**

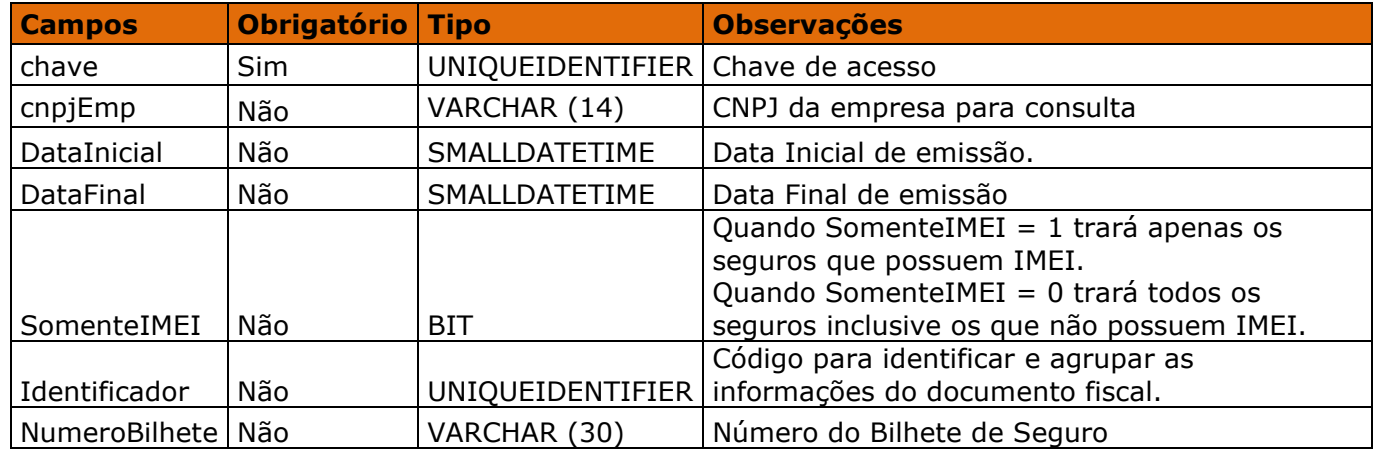

Obs: O método LinxSeguroFranquias é uma cópia do LinxSeguroAdesão, porém um pouco mais completo e atende melhor as necessidades de uma rede/portal de lojas que utilizem a rotina de seguros. Este método serve tanto para grupos que trabalham com franquias como para grupos que possuem apenas um portal.

Método **LinxSeguroPlanos** *(Retorna os Planos de Pagamentos realizados nas movimentações de venda de Seguros)*:

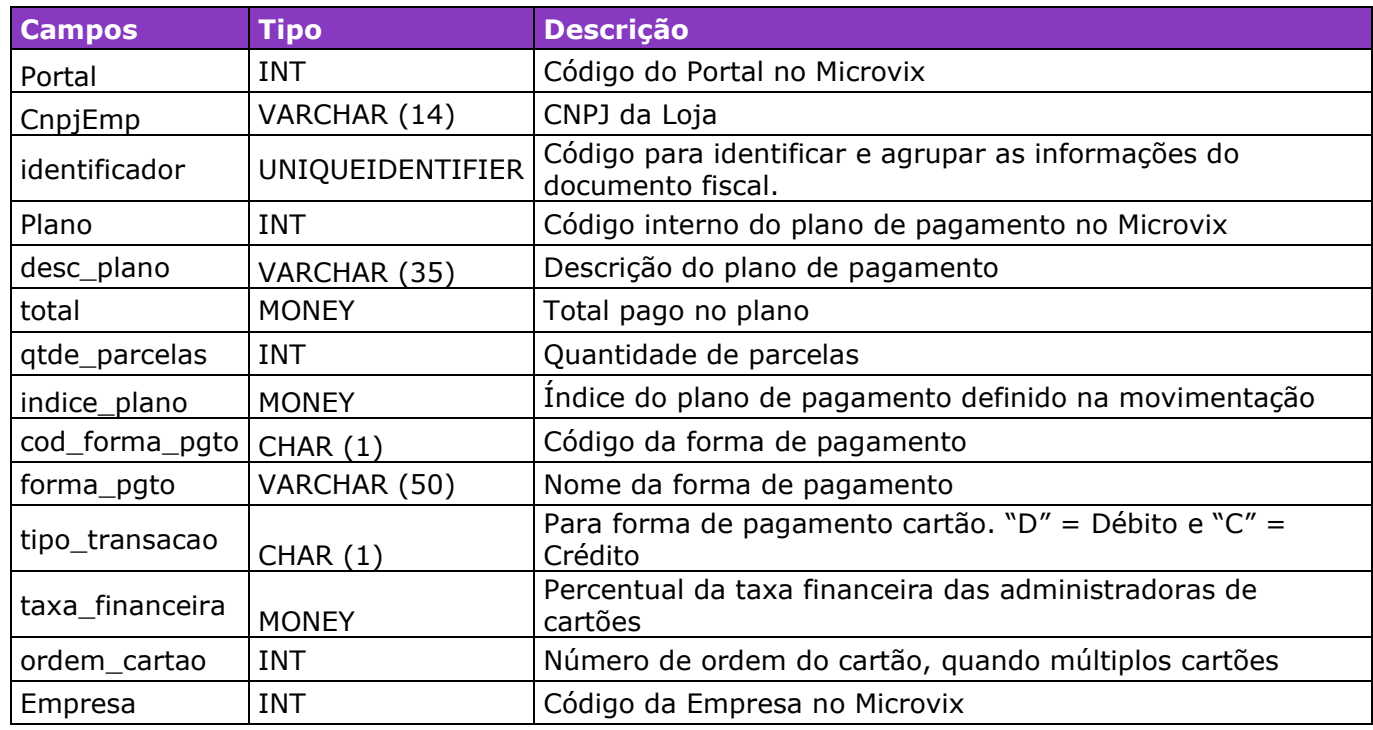

#### Parâmetros de consulta do método **LinxSeguroPlanos**

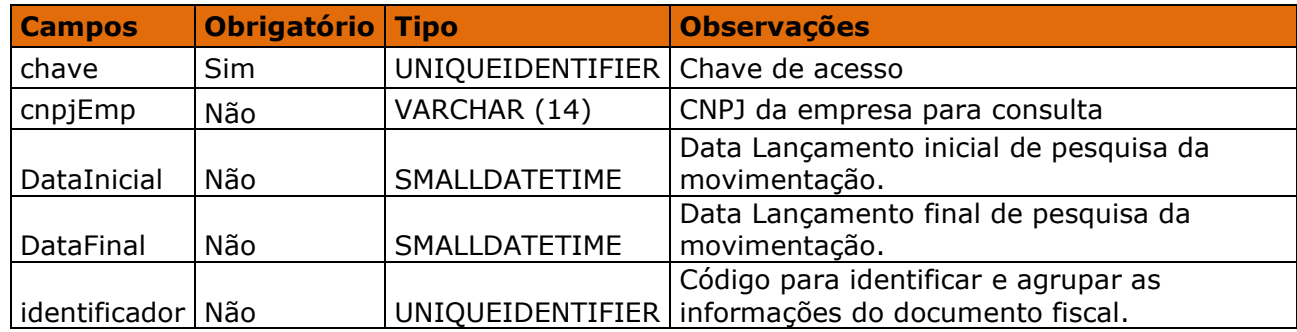

Método **LinxSeguroServicos** (Retorna o cadastro dos serviços de seguros e garantias):

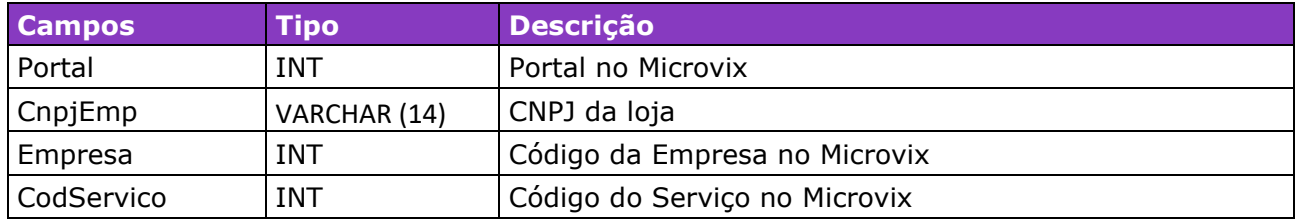

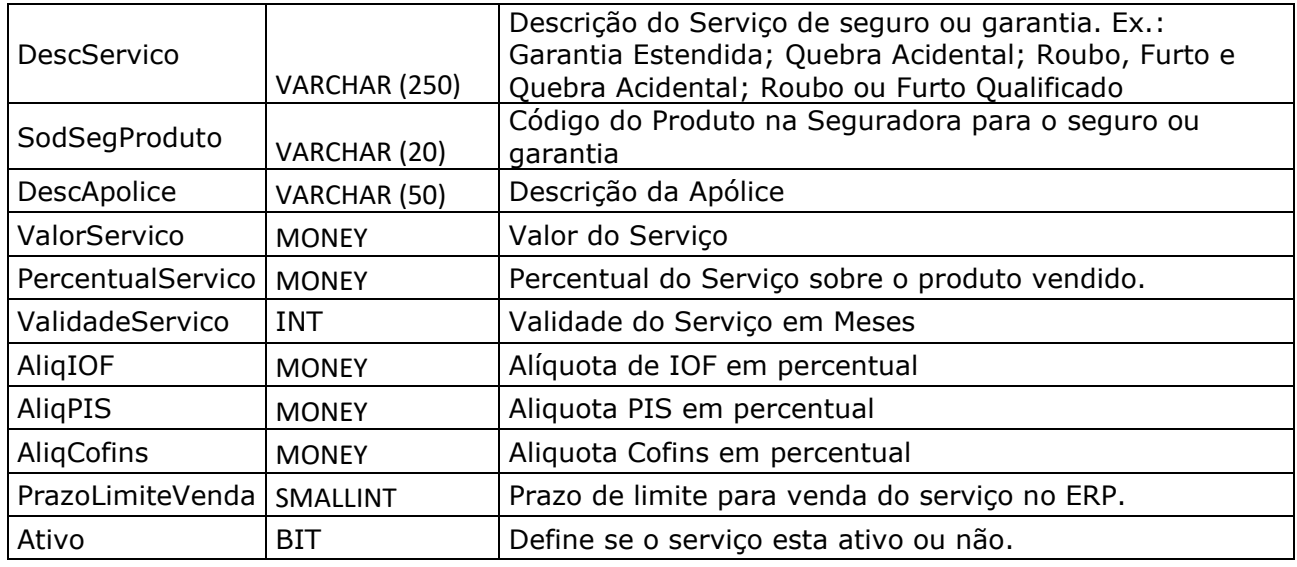

#### Parâmetros de consulta do método **LinxSeguroServiços**

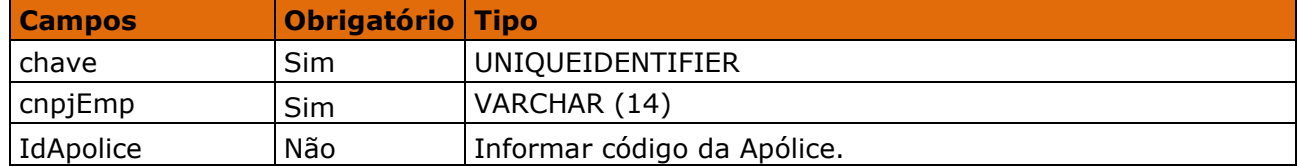

#### Método **LinxSeguroOperadoras** (Retorna o cadastro das operadoras):

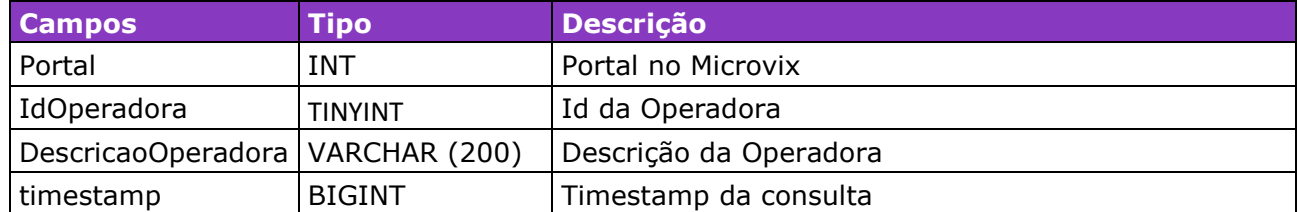

#### Parâmetros de consulta do método **LinxSeguroOperadoras**

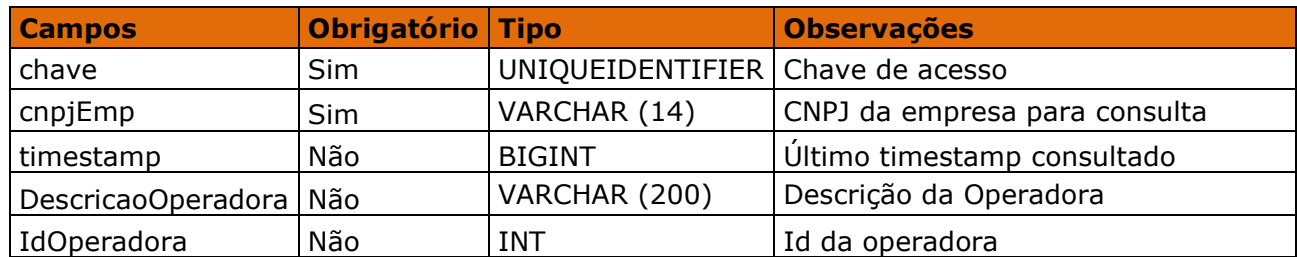

#### Método **LinxSeguroGrupoLojas** (Retorna as lojas liberadas para a chave):

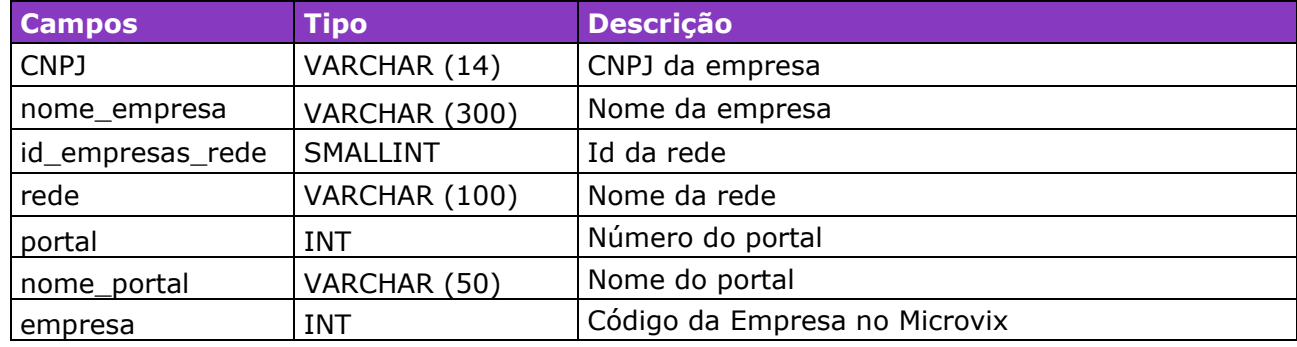

Parâmetros de consulta do método **LinxSeguroGrupoLojas**

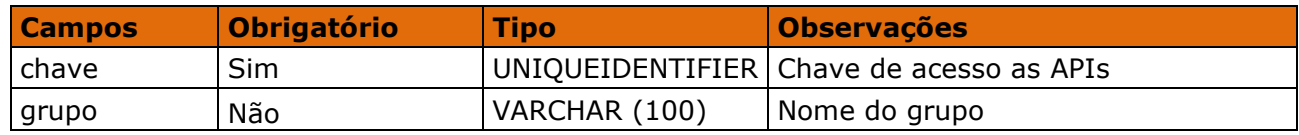

#### **2.5 Restrições**

- O cliente necessita ter em sua estrutura equipe especializada em infraestrutura/manutenção de WebService e XML.
- A Linx Microvix não fara nenhum tratamento nos dados fornecidos via WebService;

#### **2.6 Benefícios**

- Acesso em tempo real a estrutura de dados do MicrovixERP em qualquer loja de um portal (*podendo estar até dentro de um grupo econômico ou rede de franquias*);
- Acesso de qualquer lugar a API do WebService MicrovixERP;
- Segurança, onde qualquer WebService é restrito com usuário, senha e chave;
- Documentação de utilização da API do WebService;
- Atualização de melhorias automaticamente (*sem comunicado prévio*);

#### **2.7 Documentação dos métodos**

A documentação atualizada dos métodos estará sempre disponível no link abaixo.

• <https://share.linx.com.br/display/SHOPLINXMICRPUB/WebService+Seguros>

### **3. Ativação do Serviço**

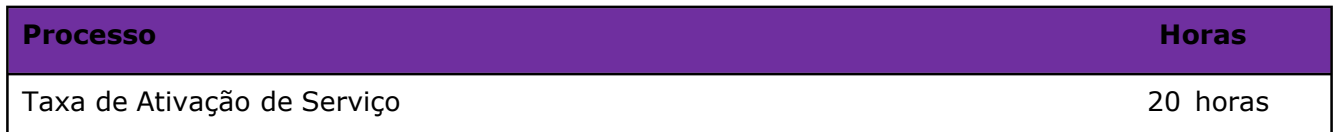

### **4 . Manutenção**

Será cobrada uma taxa de manutenção mensal, para o custo com a manutenção da integração e infraestrutura do WebService.

### **5. Condição comercial**

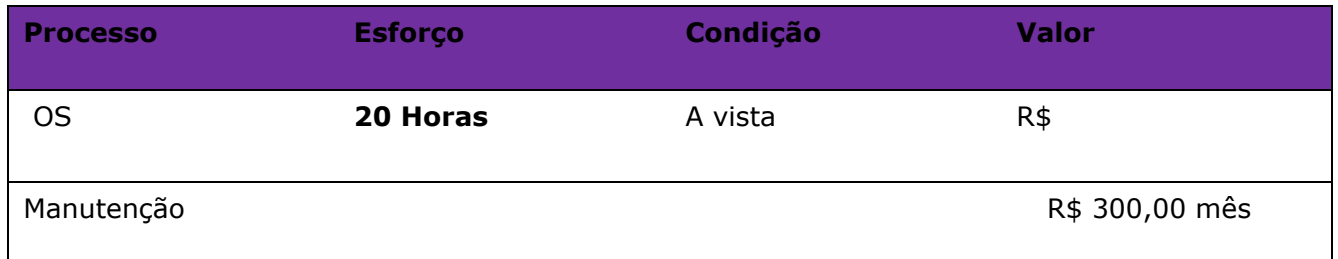

### **\*Para contratar o serviço é necessário entrar em contato com seu Gerente de Relacionamento.**

### **6. Aceite**

Estando de acordo com a condição comercial e especificações indicadas neste documento, autorizamos a Linx Sistemas a prosseguir com a Ordem de Serviço.

Data de aprovação: / /

Responsável Cliente **Assinatura** Assinatura

### **7. Exemplos**

#### **Consulta nos métodos de Saída**

```
<?xml version="1.0" encoding="UTF-8"?>
<LinxMicrovix>
<Authentication user="linx_seguros" password="linx_seguros" />
<ResponseFormat>csv</ResponseFormat>
<IdPortal>Insira número do portal</IdPortal>
<Command>
<Name>LinxSeguroFranquias</Name>
<Parameters>
<Parameter id="chave">Insira a chave aqui</Parameter>
<Parameter id="cnpjEmp">Insira o CNPJ aqui</Parameter>
<Parameter id="DataInicial">2021-09-29</Parameter>
<Parameter id="DataFinal">2021-09-29</Parameter>
<Parameter id="SomenteIMEI">0</Parameter>
</Parameters>
</Command>
</LinxMicrovix>
```
### **8. Controle de revisão**

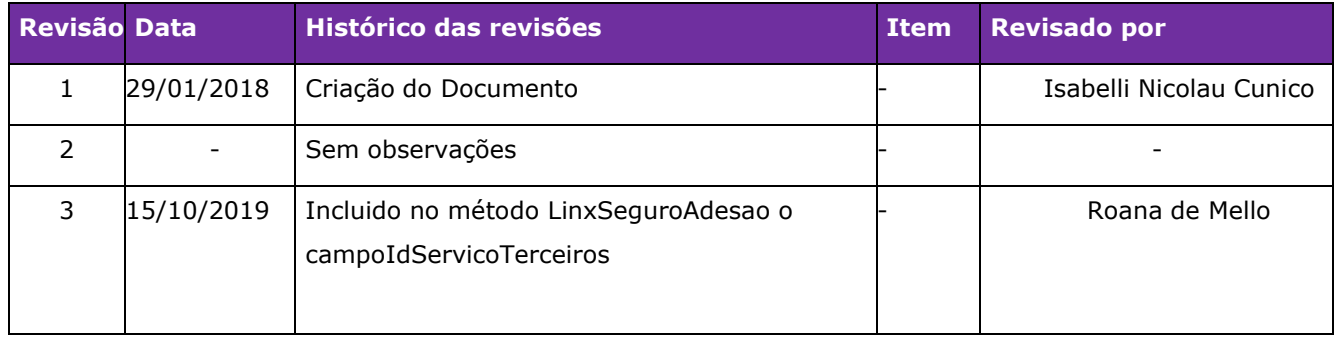

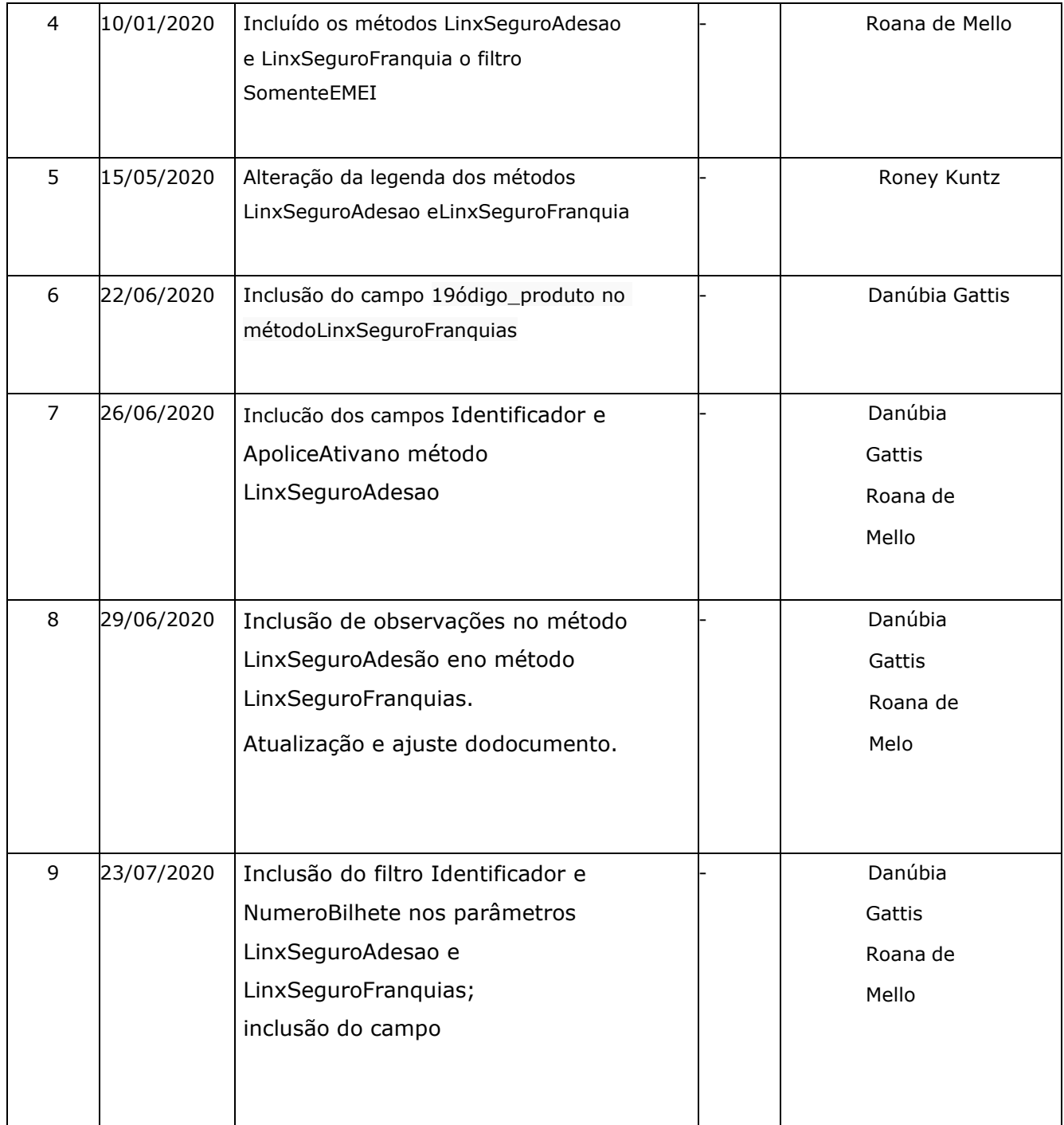

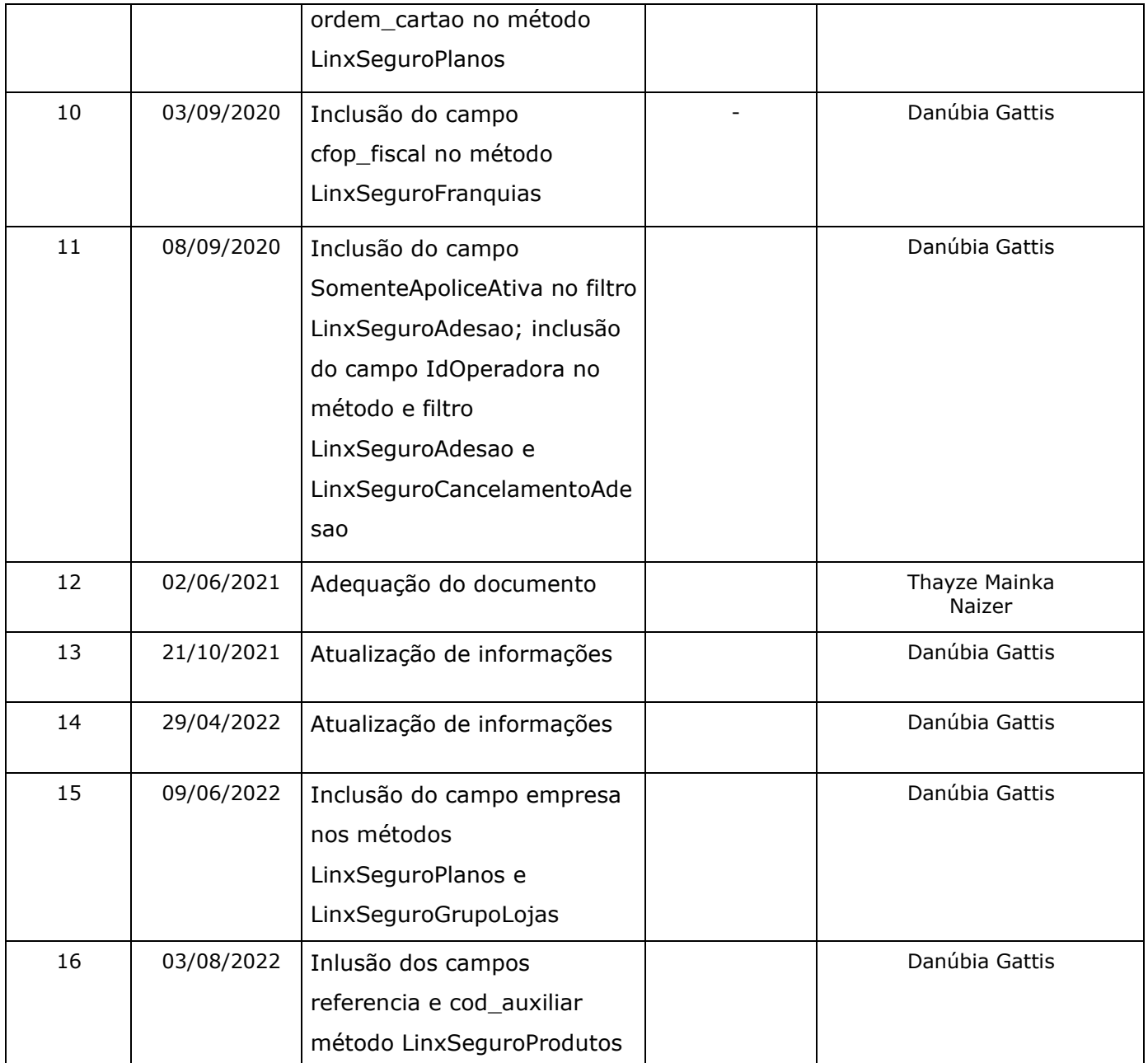

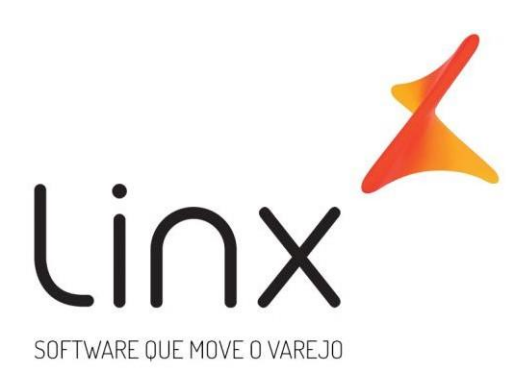

## 0800 701 5607 linx.com.br

Visite nossas páginas nas mídias sociais:

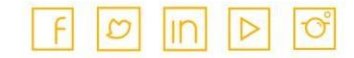